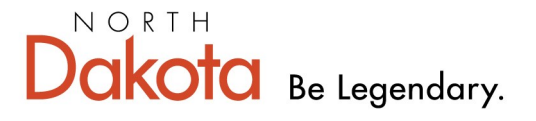

**Health & Human Services** 

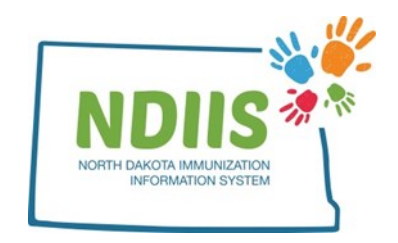

## **North Dakota Immunization Information System: County Patient List Report**

Local Public Health Unit users are able to run the County Patient List report to generate a list of all clients in the NDIIS that with an address in the selected North Dakota county. NDIIS clients are included in the report based solely on their county of residence, regardless of their last provider visited.

## **How To Run a County Patient List Report:**

1.) The County Patient List Report is located under the Patient Management Reports report type in the NDIIS reports module

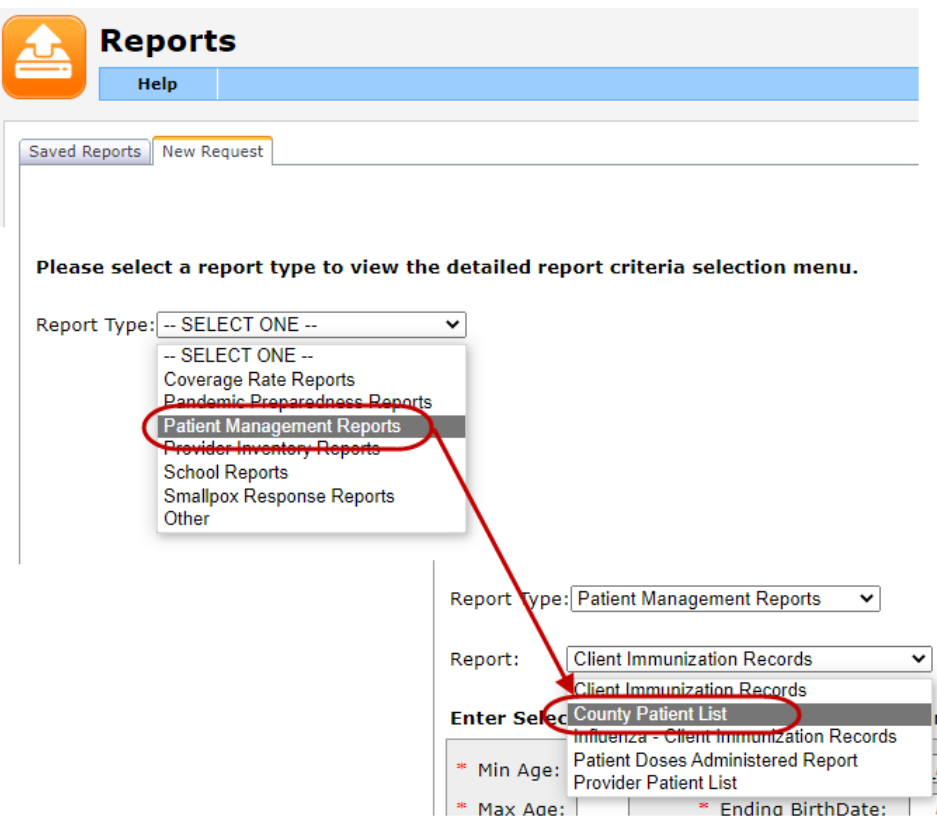

2.) Enter either a minimum or maximum age (in years or months) or a birthdate range for the age group of clients you want the report to search for

3.) Select the **Patient Status** group you want the report to run

• The report can be run to include only current clients (i.e. those clients that are still active in the NDIIS) or all clients. If running the report for all patients, current clients as well as those who have had their status set to MOGE or Lost to Follow-Up will be included in the list

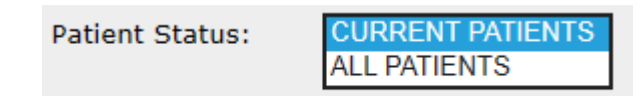

4.) Select your County by clicking the button next to the **County** box, highlighting the county you wish to run the report for, and clicking the **Add** button

5.) Once the counties have been selected, click **OK** to return to the report criteria

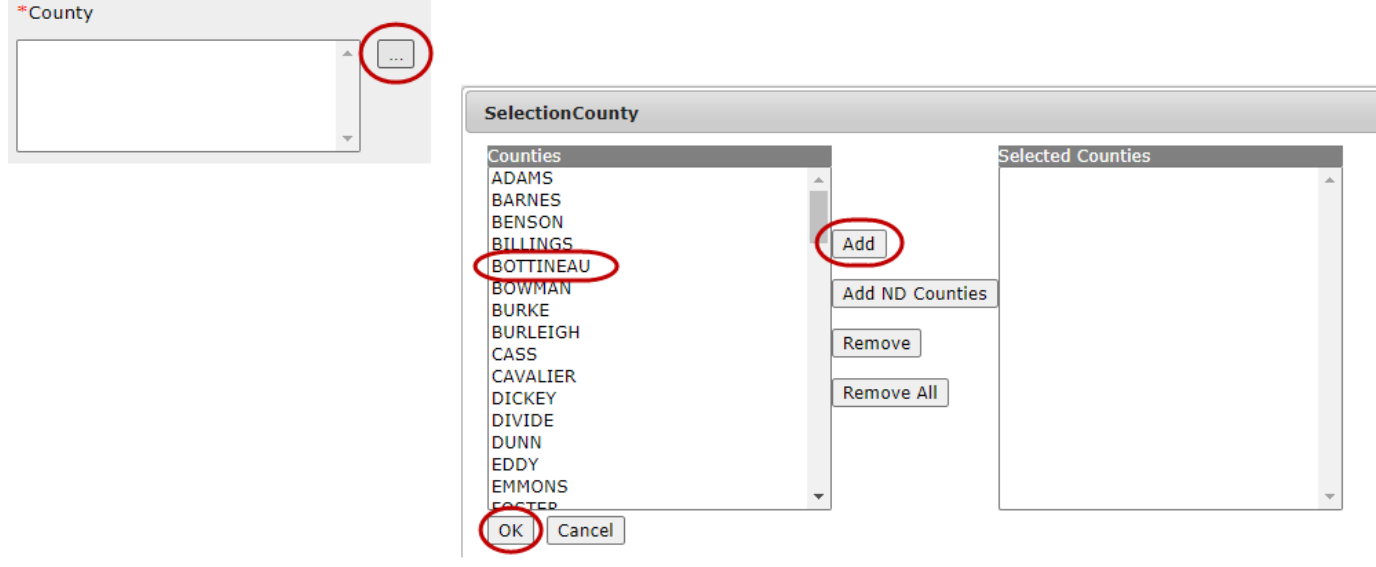

## 6.) Click **Run Now** or **Run Later** to run the report

*The completed county patient list report shows the selected report criteria including: county, age range and/or birthdate range, and patient status. It then lists all clients that live in the selected county and are within the indicated age/birthdate range. The list of clients is organized in alphabetical order by last name, and then first name, and includes the client's name, birthdate, last vaccination date, last provider visited, and NDIIS record status.*

## **Sample Provider Patient List Report**

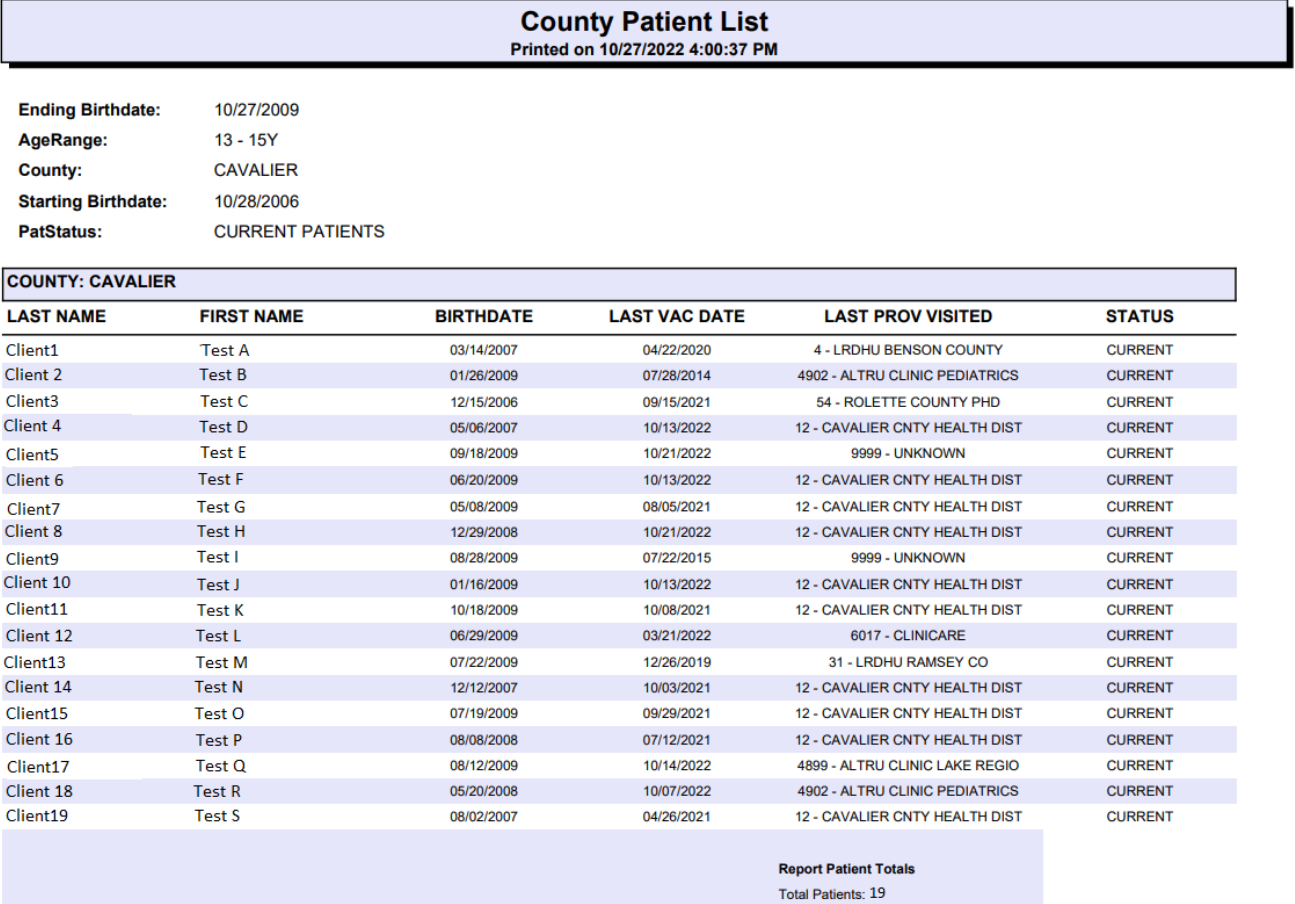

Total Current: 19